Cloud AutoML Vision

## Undeploying your model

After deploying and making predictions, you can manually undeploy your model to avoid incurring further charges.

## Undeploy code samples

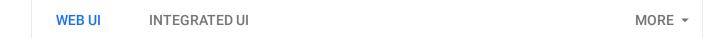

**Note:** Starting September 2019 we will start migrating AutoML Vision users to a new user interface that may affect the steps in this operation. This migration will occur in an on-going basis. See the "Integrated UI" tab for instructions using the updated interface.

This feature is not available in the original User Interface. Select the **Integrated UI** tab for instructions on how to undeploy models in the updated UI.

Except as otherwise noted, the content of this page is licensed under the <u>Creative Commons Attribution 4.0 License</u> (https://creativecommons.org/licenses/by/4.0/), and code samples are licensed under the <u>Apache 2.0 License</u> (https://www.apache.org/licenses/LICENSE-2.0). For details, see our <u>Site Policies</u> (https://developers.google.com/terms/site-policies). Java is a registered trademark of Oracle and/or its affiliates.

Last updated November 20, 2019.